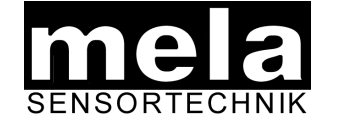

# **Application Note: Visual PMU**

Datum:08/12/2010 Seite 1 von 3

## **1.Übertragen von gespeicherten Sensordaten in eine Excel - Datei**

Visual PMU erzeugt beim Messwerte speichern eine Textdatei, die in Excel importiert werden kann:

- öffnen Sie eine vorher gespeicherte Datei in Visual PMU (Menü Datei  $\rightarrow$  ansehen) und geben Sie einen Namen für die Exportdatei an (\*.txt).
- öffnen Sie Excel
- wählen Sie Datei öffnen

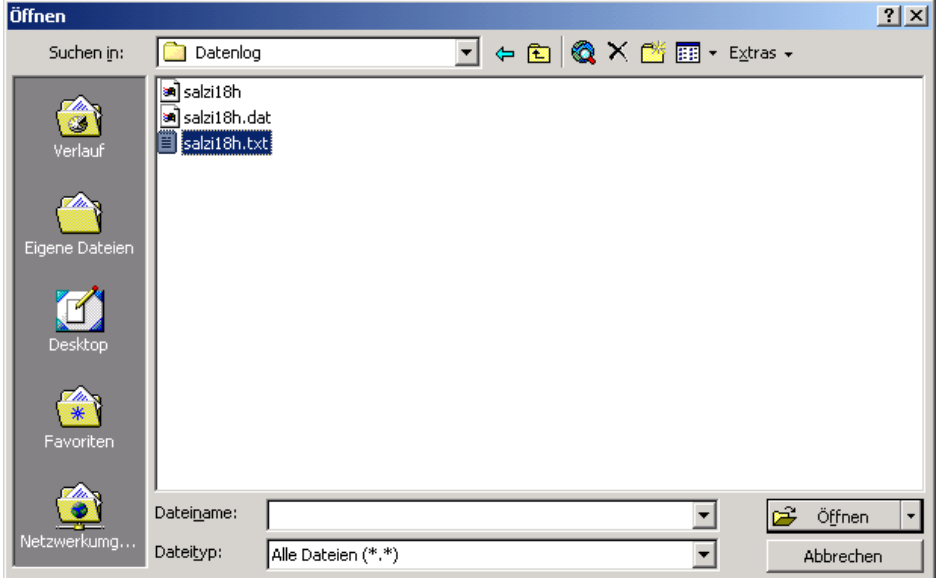

- wählen Sie als Dateityp "Alle Dateien (\*.\*)
- öffnen Sie die Datei.
- führen Sie die Anweisungen des Import- Assistenten aus

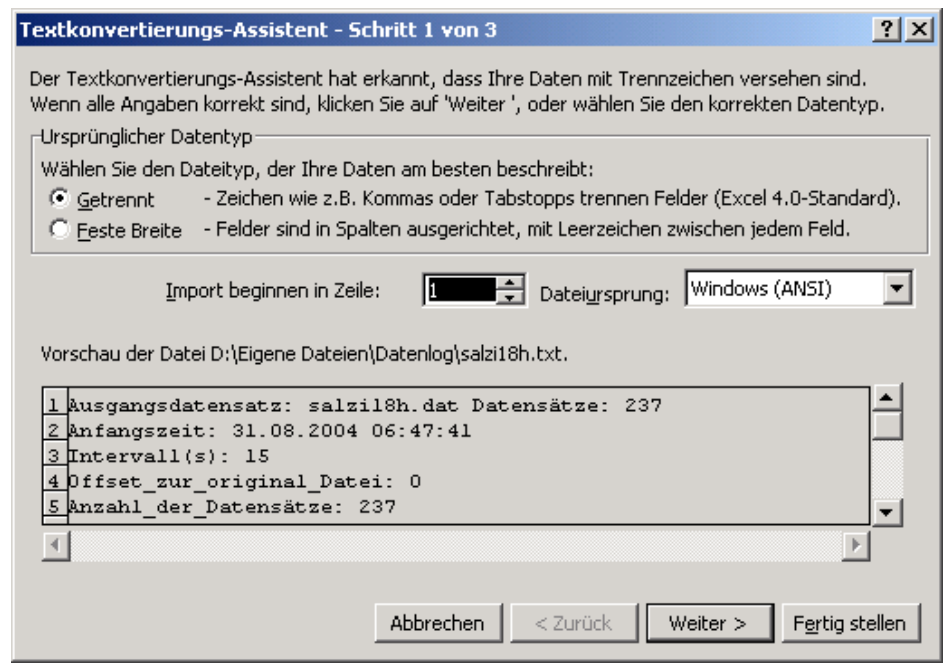

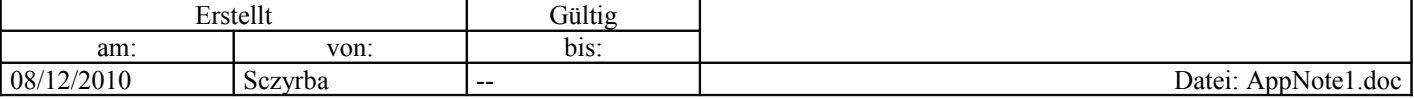

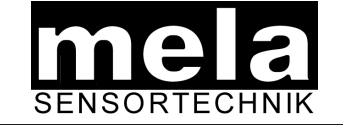

# **Application Note: Visual PMU**

Datum:08/12/2010 Seite 2 von 3

wählen Sie Leerzeichen als Trennzeichen

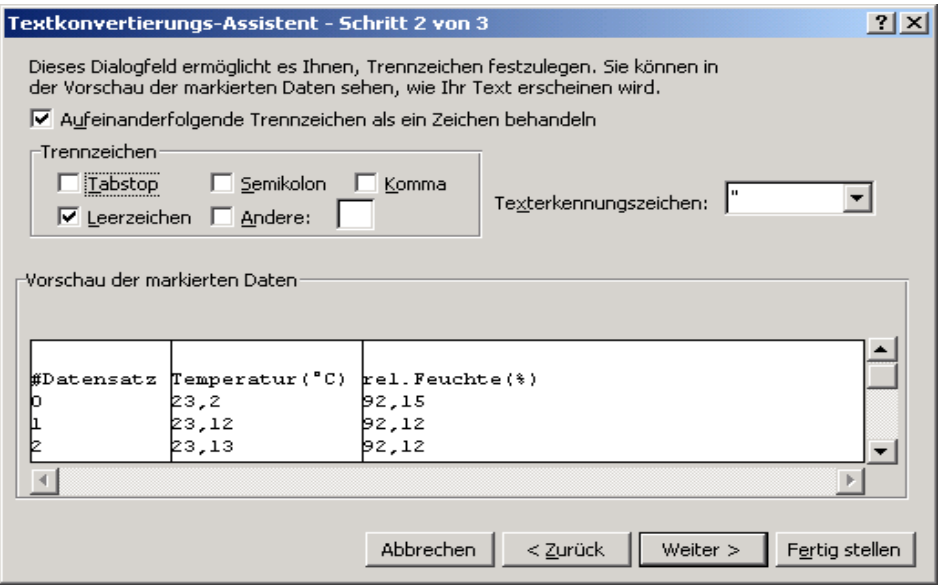

- wählen Sie "Fertig stellen".
- Formatieren Sie die Spalten ggf. als "Zahl" mit 2 Nachkommastellen

#### **2. Die im Programm integrierte Hilfe funktioniert nicht**

Bei Visual PMU kommt eine kompilierte HTML-Datei zum Einsatz. Unter Umständen wird die Hilfedatei unter Windows nicht angezeigt. Dies ist kein Fehler des Programms, sondern liegt an fehlerhaften oder unvollständigen Einstellungen in Windows. Lösung:

Bei<http://helpware.net/downloads/>laden Sie "MJ's Help Diagnostics" (.zip)

herunter, führen Sie das Programm aus; mit " MJ's Diagnostics" werden nicht registrierte DLL's erkannt und auf Wunsch anschließend registriert.

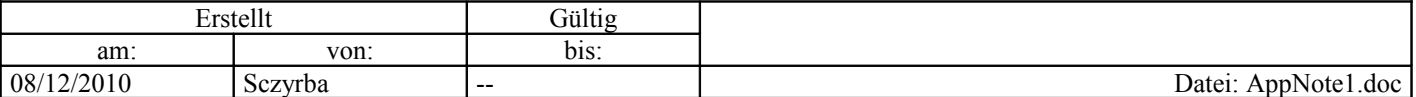

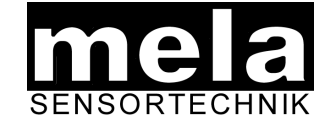

# **Application Note: Visual PMU**

Datum:08/12/2010 Seite 3 von 3

### **3. Bekannte Probleme:**

- Bei der Verwendung von seriell-USB-Wandlern kam es bei einzelnen Geräten zu einem Bluescreen. Ursache war nicht die verwendete Software, sondern ein ungeeigneter Treiber. Bitte schauen sie auf der Homepage des Anbieters nach aktualisierten Treibern, z.B. [http://www.ftdichip.com/FTDrivers.htm.](http://www.ftdichip.com/FTDrivers.htm)
- In einzelnen Fällen werden trotz richtig eingestellter Schnittstelle keine Daten angezeigt. Trennen sie den Sensor kurz von der PC-Schnittstelle und verbinden sie ihn erneut. Danach sollte der Fehler behoben sein.
- In einigen Systemen wird ein serieller USB-Adapter einem bereits verwendeten Port zugewiesen und kann deshalb nicht erkannt werden. Dieses Problem ist vom Anbieter des USB-Adapters beschrieben. Ändern sie die Einstellungen der Schnittstelle im Gerätemanager von Windows nach dieser Anleitung.

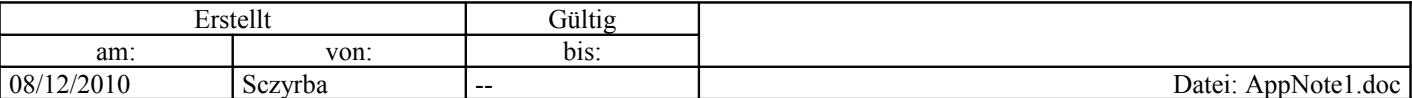